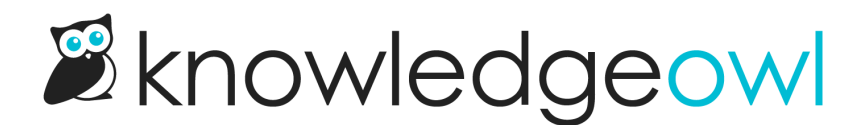

# SSO FAQs

Last Modified on 07/12/2023 2:52 pm EDT

# What identity providers do you support?

KnowledgeOwl supports identity providers using SAML 2.0. Here's a list of popular IdPs currently being used by our customers:

- [ADFS](http://support.knowledgeowl.com/help/adfs-sso-setup)
- [Azure](https://docs.microsoft.com/en-us/azure/active-directory/active-directory-saas-knowledgeowl-tutorial) AD
- G Suite [\(formerly](http://support.knowledgeowl.com/help/set-up-google-sso) Google Apps)
- Okta
- **•** Shibboleth

# Can I set up multiple SSO integrations?

No. We only support one IdP per knowledge base.

Alternatively, you can:

- Use SSO with other authentication methods, such as KnowledgeOwl reader logins or remote [authentication](http://support.knowledgeowl.com/help/remote-authentication)
- Create a new knowledge base that is [synced](http://support.knowledgeowl.com/help/copy-a-knowledge-base#sync-kb) to your current knowledge base, and add a different SSO integration there

#### Can I use SSO with other authentication methods?

Yes! SSO can be used in combination with other authentication methods. Here's some sample setups:

- Public knowledge with SSO login for access to restricted content
- Private knowledge base with SSO for staff and remote authentication for customers
- Private knowledge base with SSO for IdP users and manual reader logins for other readers

#### Can I pass over groups to set permissions?

Absolutely! You can set up reader groups in KnowledgeOwl and automatically assign your readers to the appropriate groups via SSO. Use reader groups to control who has access to what content.

To get this started, you'll need to manually create reader groups in KnowledgeOwl that match the group names that will be passed over from SSO. You'll also need to be sure you've set up Direct Reader [Attribute](http://support.knowledgeowl.com/help/direct-reader-attribute-map) Map rules and/or Custom [Attribute](http://support.knowledgeowl.com/help/custom-attribute-map-rules) Map rules to send that reader group information from your SSO to KO. Our [SAML](http://support.knowledgeowl.com/help/sso-instructions) SSO and remote [authentication](http://support.knowledgeowl.com/help/remote-authentication) setups support this. Readers will be automatically assigned to the KO groups based on the group info passed over from SSO.

#### Can I create groups in KnowledgeOwl that don't exist in my IdP?

Yes! You can create KO-only reader groups that will not be affected by SSO. The default behavior is that groups are set/unset by SSO, but a KO-only reader group is not affected. You will need to manually assign readers to these groups in KO.

#### Do I need to create all my readers in KnowledgeOwl?

Nope! SSO will automatically create new readers for you the first time they log in. You do not need to manage your readers in KO when using SSO.

# Can I log in readers from my own application?

Yes! As long as you have access to the code, you can host your own remote [authentication](http://support.knowledgeowl.com/help/remote-authentication) script to automatically authenticate and log in your readers.

# Do my SSO reader logins have to be email addresses?

No. While regular KnowledgeOwl reader logins/usernames must be formatted as email addresses, readers coming from SSO do not have to use email address formats.

# Can I talk to someone?

Sure! You can contact us via email or [schedule](https://calendly.com/knowledgeowl-support) a phone call. If you need advanced technical assistance, we can connect you with a developer on our end.

# How does SSO work with author permissions?

By default, all KnowledgeOwl authors are created with a KnowledgeOwl-based username and password. If SAML/SSO is enabled, authors can log in using:

- Their KO-based username and password, using https://app.knowledgeowl.com/login
- Their SAML username and password, using their SAML login URL

You can force authors to log in only via SAML by changing their [Author](http://support.knowledgeowl.com/help/author-login-type) login type.

You cannot *provision* authors to app.knowledgeowl.com using SSO. You need to create the author in KnowledgeOwl first and then set them to log in via SSO.